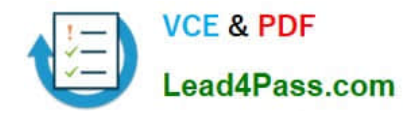

# **MB-300Q&As**

Microsoft Dynamics 365 Core Finance and Operations

## **Pass Microsoft MB-300 Exam with 100% Guarantee**

Free Download Real Questions & Answers **PDF** and **VCE** file from:

**https://www.lead4pass.com/mb-300.html**

100% Passing Guarantee 100% Money Back Assurance

Following Questions and Answers are all new published by Microsoft Official Exam Center

**C** Instant Download After Purchase

**83 100% Money Back Guarantee** 

- 365 Days Free Update
- 800,000+ Satisfied Customers

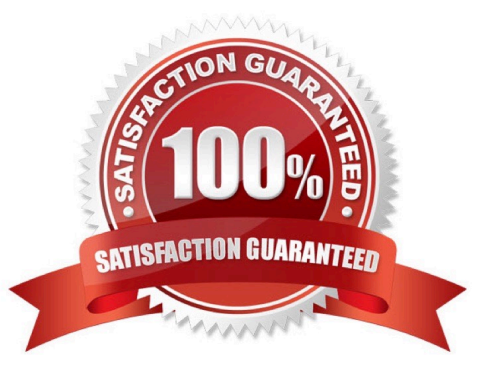

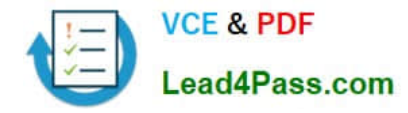

#### **QUESTION 1**

You are a Dynamics 365 for Finance and Operations system administrator.

A user is reporting an issue with the Sales Order form. The Ul for the form is not loading properly, and there are some performance issues. The object was working fine until the most recent update release. The user has personalized this

form, is using Microsoft Internet Explorer 11, and no other users are reporting issues.

You need to resolve the issue.

What should you do?

A. Switch to Microsoft Edge instead of Internet Explorer 11.

B. Open the form in a new Microsoft Edge InPrivate session.

C. Delete the sales form object in the usage data form.

D. Disable and then re-enable the user.

Correct Answer: C

#### **QUESTION 2**

Your company acquires hundreds of partnerships after it purchases a separate company. The separate company stores the partnership records in a legacy system.

You export Partnership and PartnershipGroup files from the legacy system into Microsoft Word format. You create Partnership and PartnershipGroup entities.

You need to import the partnerships into Dynamics 365 for Finance and Operations.

Which four actions should you perform in order? To answer, move four actions from the list of actions to the answer area and arrange them in the correct order.

Select and Place:

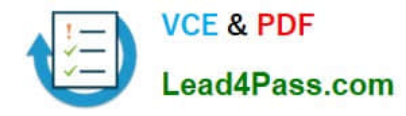

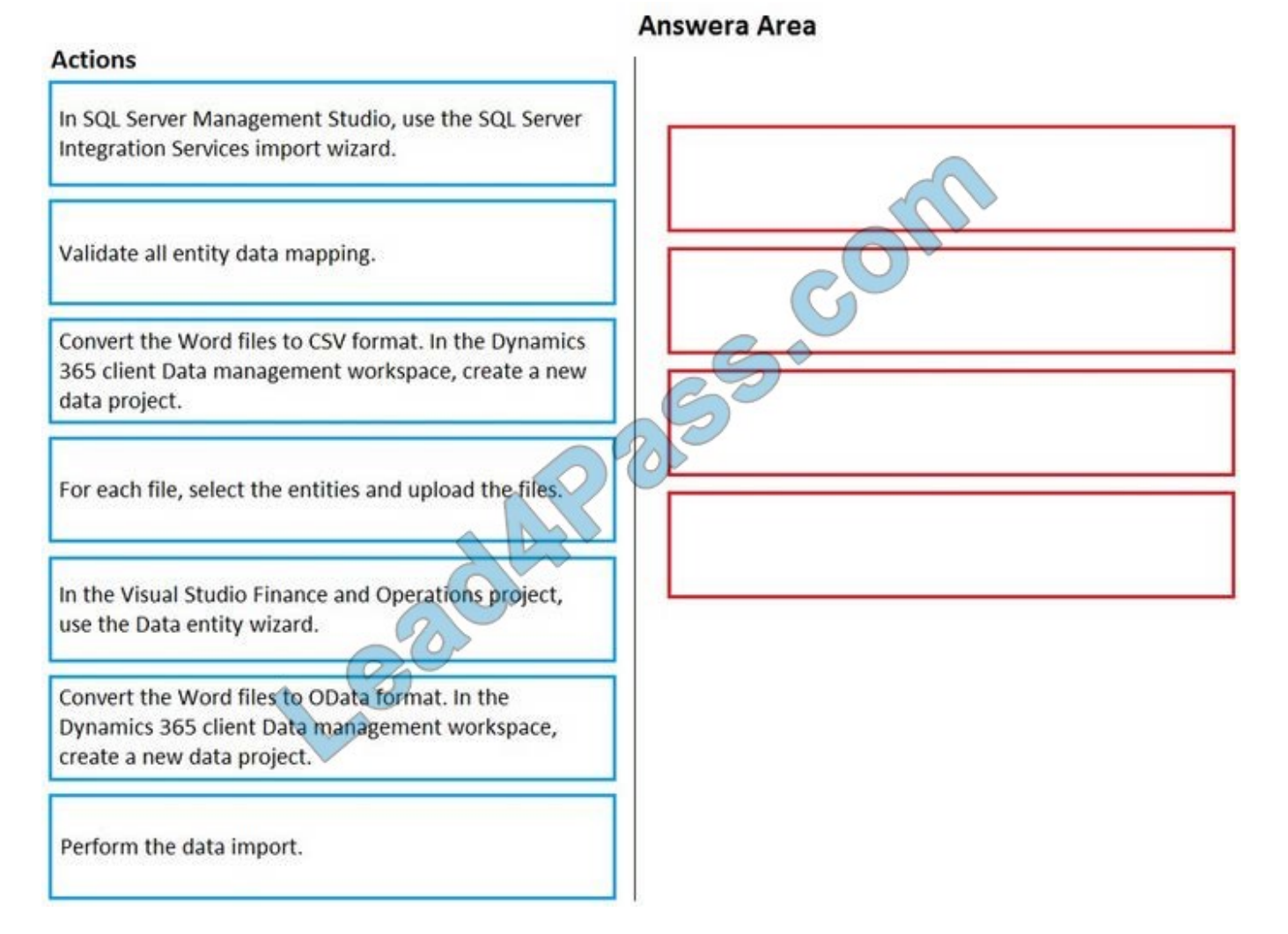

Correct Answer:

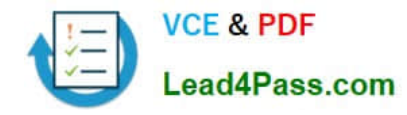

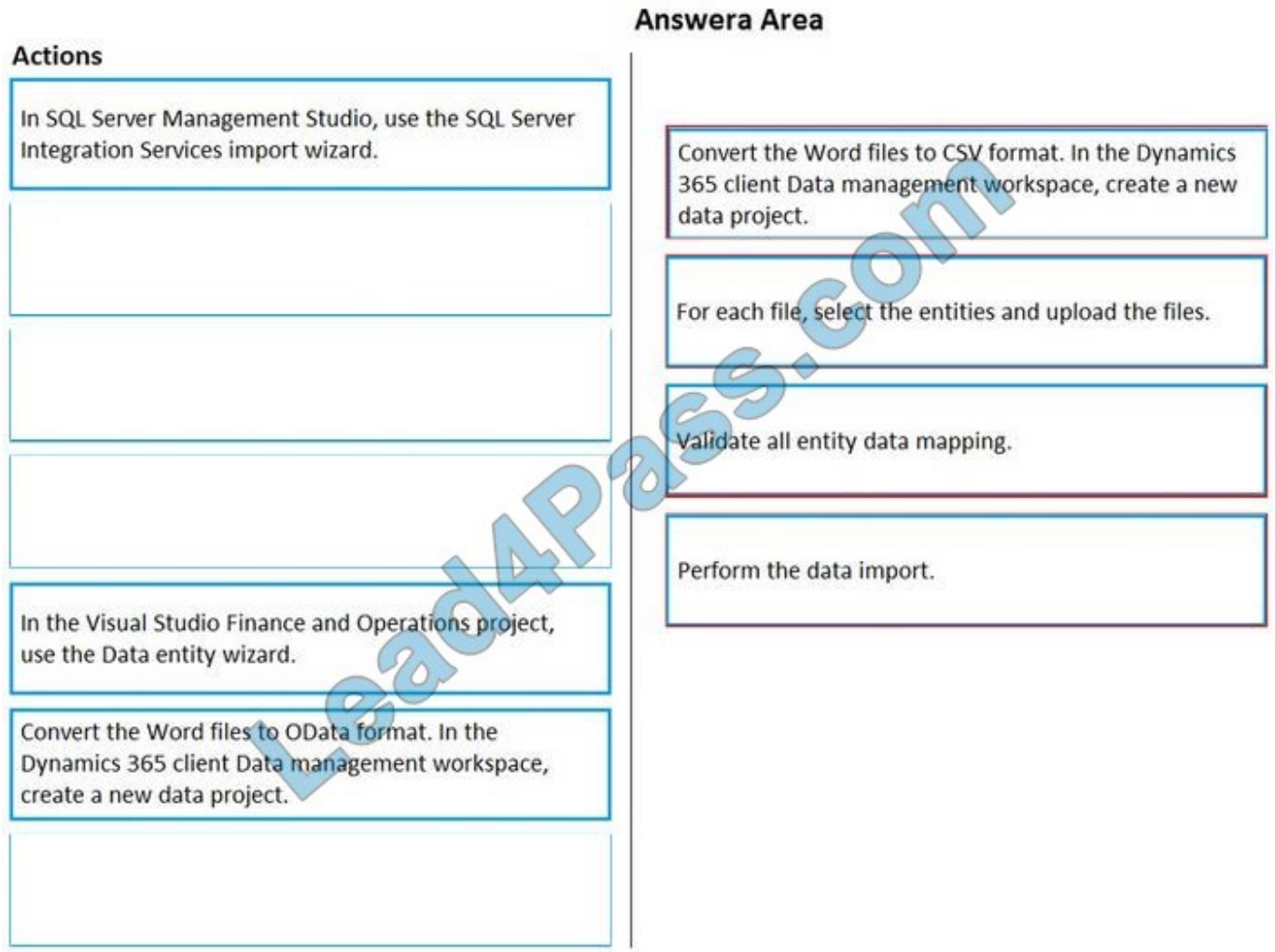

#### **QUESTION 3**

SIMULATION

You are a functional consultant for Contoso Entertainment System USA (USMF).

A company named Contoso, Ltd. plans to create a new legal entity for a new division that has a financial period close of March 31.

You need to create a new calendar for the planned legal entity.

To complete this task, sign in to the Dynamics 365 portal.

Correct Answer:

**Solution** 

1.

Go to Navigation pane > Modules >General Ledger > Ledger Setup > Fiscal Calendars.

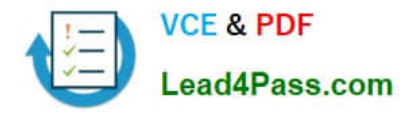

2.

Click the New Calendar button.

3.

In the Calendar field, enter a name for the calendar.

4.

In the Description field, enter a description for the calendar.

5.

In the Start of fiscal year field, select April 1st.

6.

In the End of fiscal year field, select March 31st.

7.

In the Length of period field, enter 1.

8.

In the Unit field, select Year.

9.

Click the Create button to create the calendar.

Reference: https://docs.microsoft.com/en-us/learn/modules/create-fiscal-calendars-years-periodsdyn365-finance/3-create

#### **QUESTION 4**

A client runs Dynamics 365 Finance.

The client wants to implement supply chain functionality that is fully integrated with the current Dynamics 365 Retail instance.

You need to implement the new functionality.

What should you do?

A. Configure Dynamics 365 Retail integration with Dynamics 365 Finance by using Common Data Service.

B. Place the Dynamics 365 Retail instance into maintenance mode by using the Dynamics 365 Instance Management portal.

C. Place the Dynamics 365 Retail instance into maintenance mode by using Lifecycle Services.

D. Clear the Dynamics 365 Finance configuration in the License configuration form.

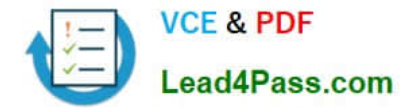

Correct Answer: A

#### **QUESTION 5**

#### SIMULATION

You are a functional consultant for Contoso Entertainment System USA (USMF).

USMF plans to create reports for executives. The reports will compare the sales from a month this year to the sales from the same month last year.

You need to prepare the date intervals for the planned reports.

To complete this task, sign in to the Dynamics 365 portal.

Correct Answer:

1.

Navigate to General ledger > Ledger setup > Date intervals.

2.

Click New.

3.

In the Date Interval Code field, type a code such as CurrMth PY.

4.

In the Description field, type a description such as Current Month Previous Year.

5.

In the Interval Start section, select Month in the From date period type field.

6.

In the From date start/end, select Start.

7.

In the From date +/-field, type -1 for -1 year (previous year).

8.

In the From date adjustment unit field, select Year.

9.

In the Interval End section, select Month in the From date period type field.

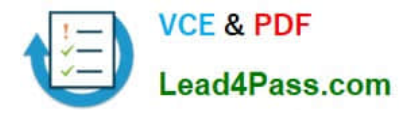

10.In the From date start/end, select End.

11.Click Save to save the date interval.

Reference:

https://docs.microsoft.com/en-us/learn/modules/create-fiscal-calendars-years-periods-dyn365- finance/7-date-interval

#### **QUESTION 6**

After you answer a question in this section, you will NOT be able to return to it. As a result, these questions will not appear in the review screen.

You are a Dynamics 365 Finance security administrator.

When starting security setups, users report that certain roles are gaining access to sensitive information via a form in the system.

You must investigate which user roles have what visibility level to system objects, and then send a report to the implementation team to address security compliance concerns.

You need to report the information from the system.

Solution: Generate the Role to user assignments report.

Does the solution meet the goal?

A. Yes

B. No

Correct Answer: B

Reference: https://docs.microsoft.com/en-us/dynamics365/fin-ops-core/dev-itpro/sysadmin/security-reports

#### **QUESTION 7**

You are working as a functional consultant in a new Dynamics 365 Finance environment.

Your organization conducts business within the United States, with offices in several states. The organization has legal entities defined for each state and must share common tables between entities.

Each legal entity has the following setup:

1.

Users

2.

**Products** 

3.

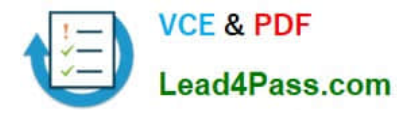

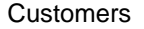

4.

Tax authorities

5.

Payment terms

6.

Human Resources data

7.

Site-specific stock ordering

You need to consolidate reports used for financial-consolidation reporting in a new legal entity.

What should you do?

- A. Define the consolidation period
- B. Specify the range of product for consolidation
- C. Define Human Resources data
- D. Create users

Correct Answer: A

#### **QUESTION 8**

DRAG DROP

An organization implements Dynamics 365 Finance.

You need to determine where work items originate.

From which module do the following work items originate? To answer, drag the appropriate modules to the correct work items. Each module may be used once, more than once, or not at all. You may need to drag the split bar between panes

or scroll to view content.

NOTE: Each correct selection is worth one point.

Select and Place:

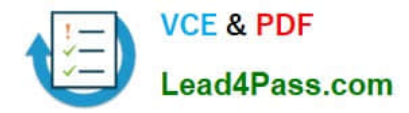

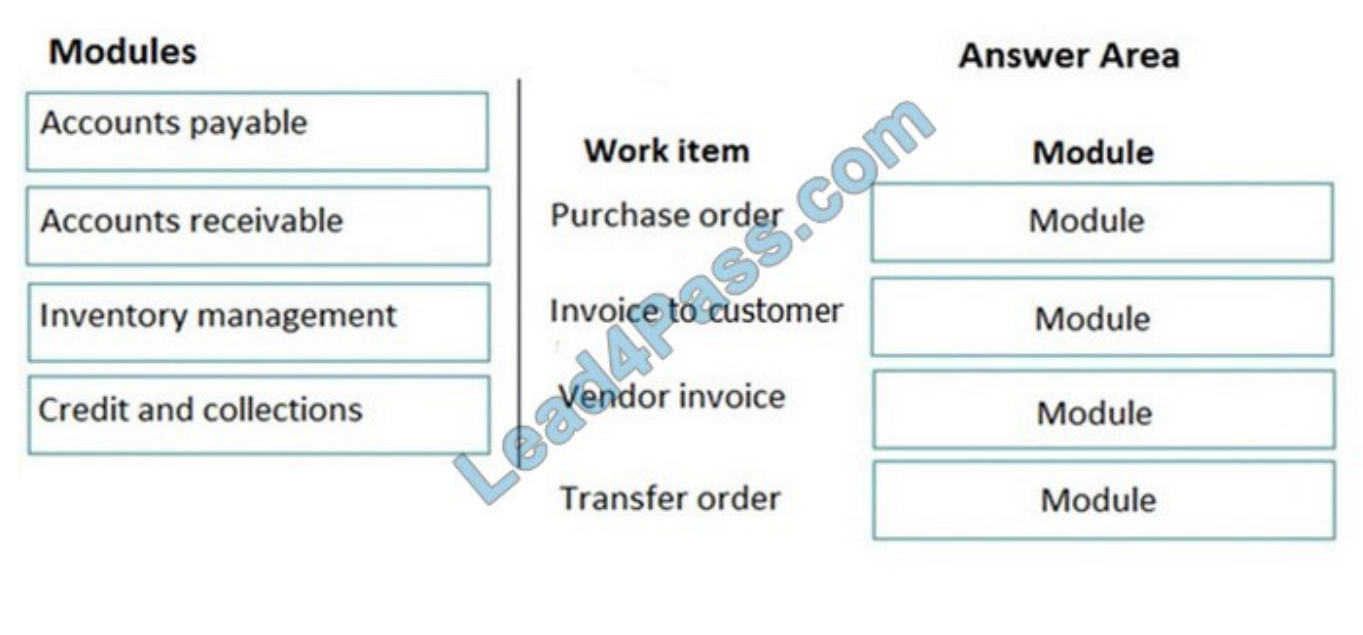

Correct Answer:

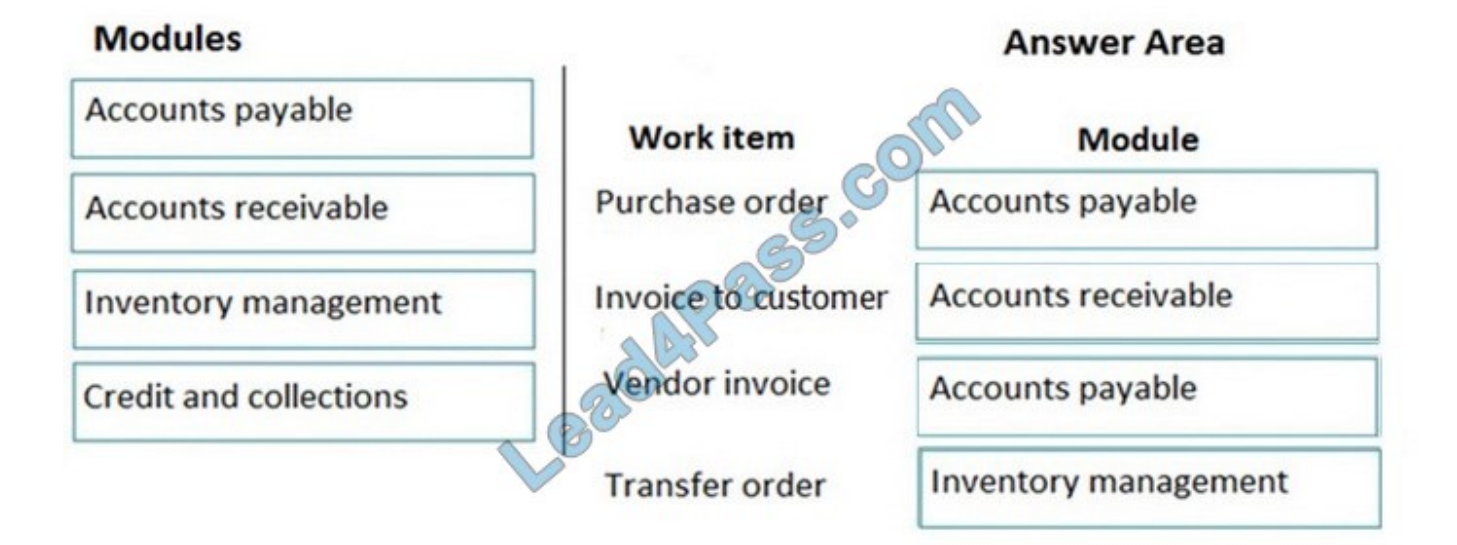

#### **QUESTION 9**

You need to configure the system to meet the data import, export, and operations requirements. Which two options should you implement? Each correct answer presents part of the solution. NOTE: Each correct selection is worth one point.

- A. Document templates
- B. Electronic reporting
- C. REST APIs

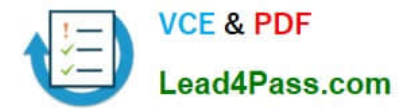

- D. Excel Add-in data source
- E. Application Integration Framework

Correct Answer: AD

#### **QUESTION 10**

You need to enable the sales managers to consistently import their prospects. Which tool should you configure?

- A. Data Management Workspace
- B. Power Automate
- C. Configuration data packages
- D. Power App portals
- E. Excel desktop application Dynamics add-in

Correct Answer: A

Reference: https://docs.microsoft.com/en-us/dynamics365/fin-ops-core/dev-itpro/data-entities/data-entities-datapackages

#### **QUESTION 11**

After you answer a question in this section, you will NOT be able to return to it. As a result, these questions will not appear in the review screen.

You are a Dynamics 365 Finance system administrator.

Users report that purchase order numbers are being generated in a non-continuous configuration during bulk purchase order creation.

You need to determine how to improve performance.

Solution: Run the automatic cleanup of number sequences job.

Does the solution meet the goal?

A. Yes

B. No

Correct Answer: B

#### **QUESTION 12**

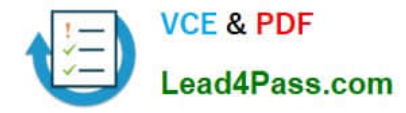

#### DRAG DROP

You are a Dynamics 365 for Finance system administrator.

The finance department is experiencing electronic reporting submittal issues. You must use all available sources to troubleshoot those issues.

You need to identity potential hotfixes.

Which four actions should you perform in sequence? To answer, move the appropriate actions from the list of actions to the answer area and arrange them in the correct order.

Select and Place:

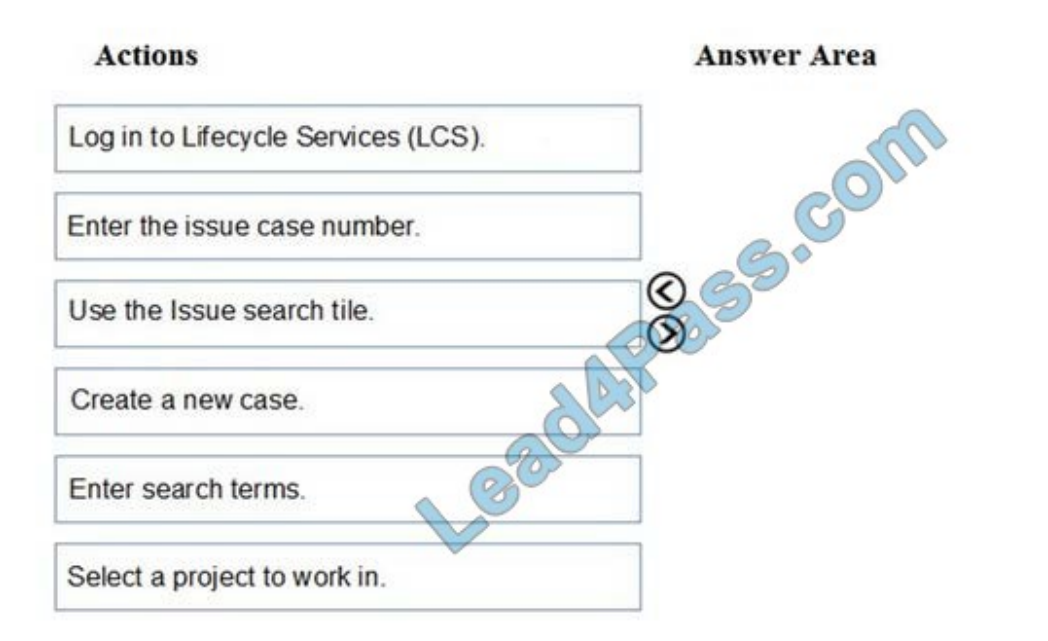

Correct Answer:

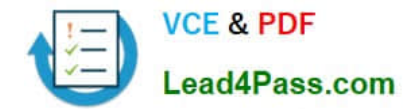

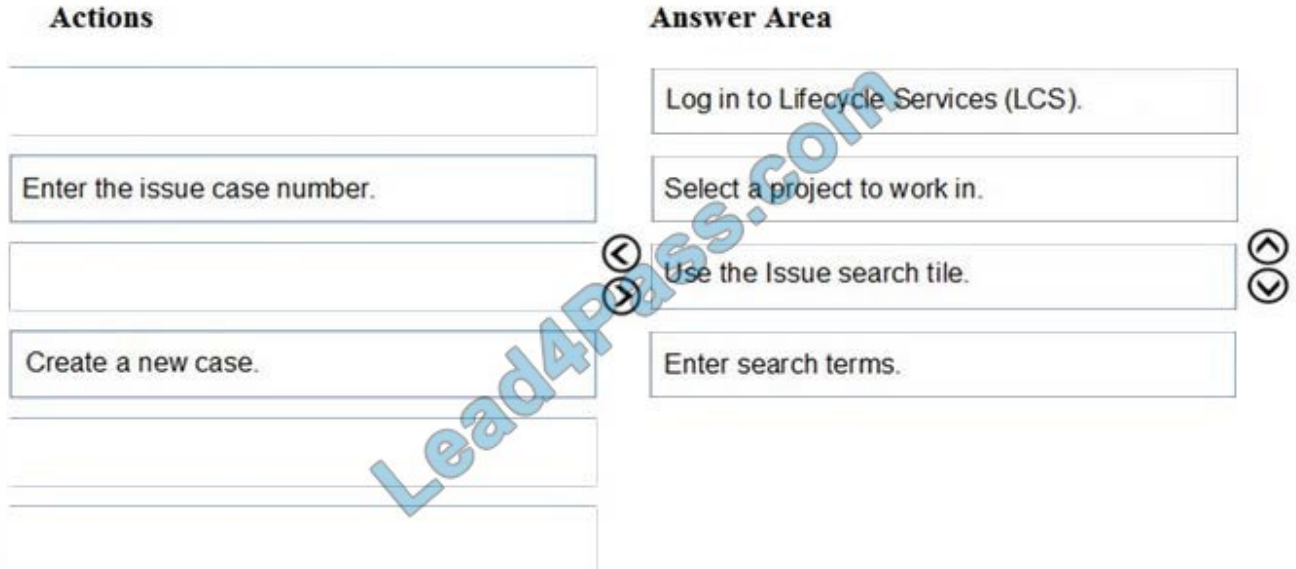

Reference: https://docs.microsoft.com/en-us/dynamics365/unified-operations/dev-itpro/lifecycle-services/issue-searchlcs

#### **QUESTION 13**

You need to recommend a solution to meet the regional managers workspace reporting requirements. What should you use?

- A. Record Grid
- B. inquiry form
- C. Power Apps
- D. Power Bl
- Correct Answer: D

[Latest MB-300 Dumps](https://www.lead4pass.com/mb-300.html) [MB-300 VCE Dumps](https://www.lead4pass.com/mb-300.html) [MB-300 Exam Questions](https://www.lead4pass.com/mb-300.html)

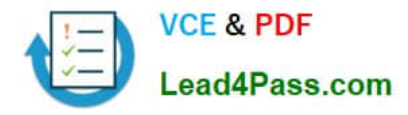

To Read the Whole Q&As, please purchase the Complete Version from Our website.

## **Try our product !**

100% Guaranteed Success 100% Money Back Guarantee 365 Days Free Update Instant Download After Purchase 24x7 Customer Support Average 99.9% Success Rate More than 800,000 Satisfied Customers Worldwide Multi-Platform capabilities - Windows, Mac, Android, iPhone, iPod, iPad, Kindle

We provide exam PDF and VCE of Cisco, Microsoft, IBM, CompTIA, Oracle and other IT Certifications. You can view Vendor list of All Certification Exams offered:

#### https://www.lead4pass.com/allproducts

### **Need Help**

Please provide as much detail as possible so we can best assist you. To update a previously submitted ticket:

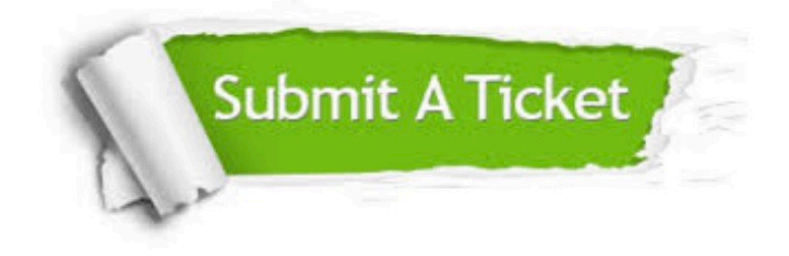

#### **One Year Free Update**

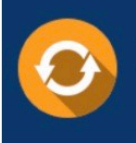

Free update is available within One Year after your purchase. After One Year, you will get 50% discounts for updating. And we are proud to .<br>poast a 24/7 efficient Customer Support system via Email

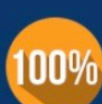

**Money Back Guarantee** To ensure that you are spending on

quality products, we provide 100% money back guarantee for 30 days from the date of purchase

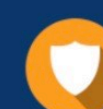

#### **Security & Privacy**

We respect customer privacy. We use McAfee's security service to provide you with utmost security for vour personal information & peace of mind.

Any charges made through this site will appear as Global Simulators Limited. All trademarks are the property of their respective owners. Copyright © lead4pass, All Rights Reserved.